白いケーブルを触らない

 $\sqrt{2}$ 

- • 本体
- セットアップ用インクカートリッジ (ブラック、シアン、ライトシアン、マゼンタ、ライトマゼンタ、イエロー) • セットアップで困ったときは(シート) 真空パックで品質を保持しています。本体にセットする直前まで開封し •インク・用紙ガイド(冊子) ないでください。
- • 電源コード
- ディスクトレイ (本体の底面部に収納されています)

ここに触らない

浮かせない

 $BK$  LC  $M$  C  $Y$  LM

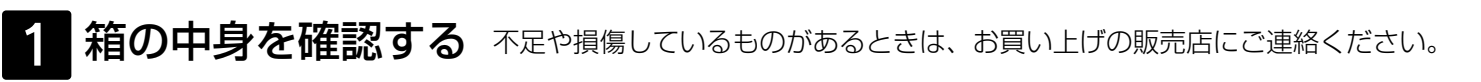

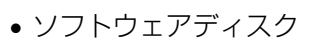

- • 操作ガイド(冊子)
- 
- 
- • 保証書
- • 周波数の注意ステッカー

## **EP-805A EP-805AW EP-805AR 準備ガイド -プリンターを使えるようにしましょう-**

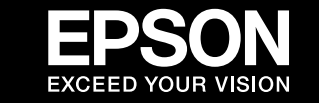

裏面に続く

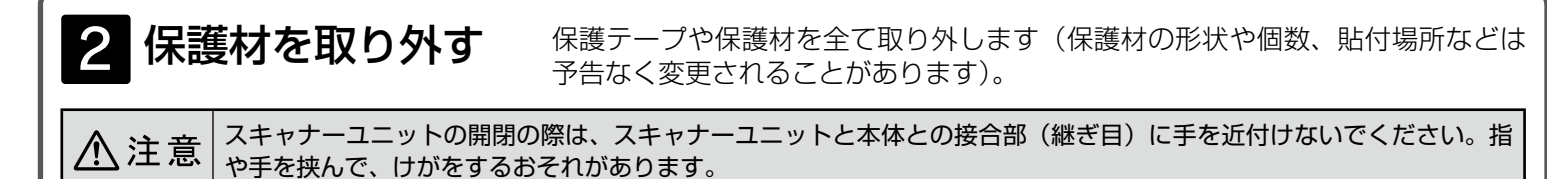

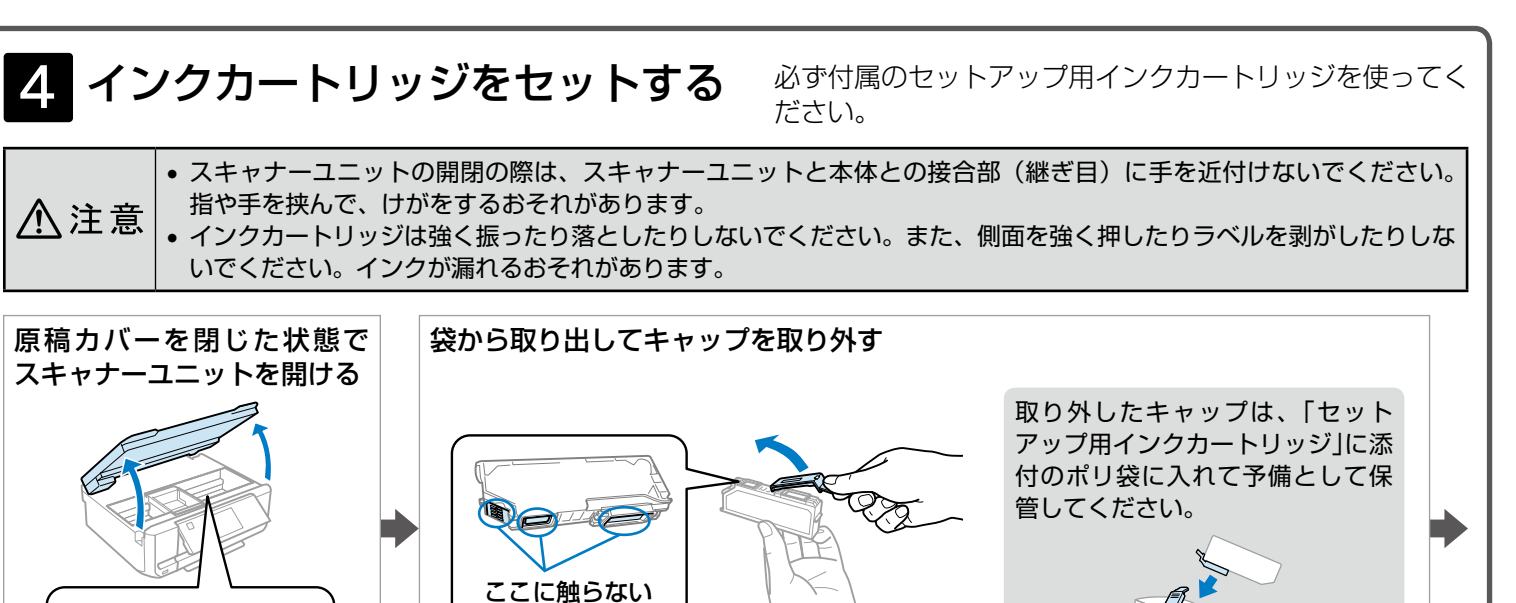

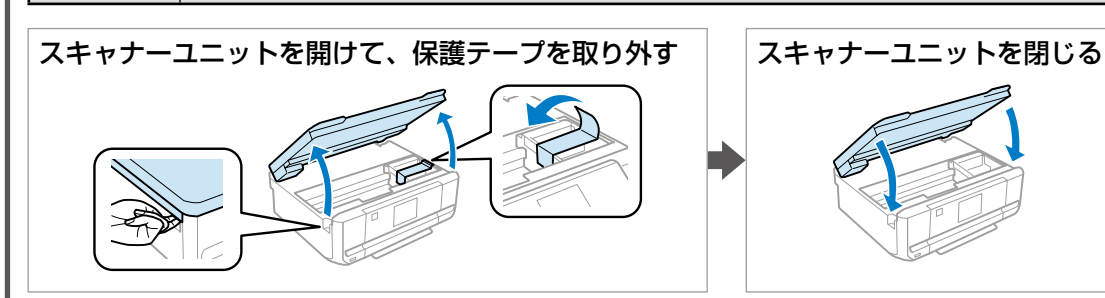

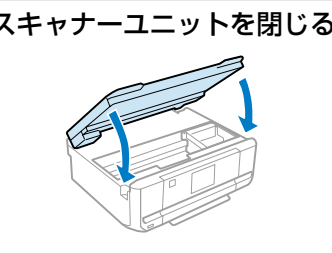

• 購入直後のインク初期充填では、プリントヘッドノズル (インクの吐出孔) の先端部分までインクを満たして印刷できる状態にするため、その分イ ンクを消費します。そのため、初回は 2 回目以降に取り付けるインクカートリッジよりも印刷できる枚数が少なくなることがあります。 • カタログなどで公表されている印刷コストは、JEITA(社団法人電子情報技術産業協会)のガイドラインに基づき、2 回目以降のカートリッジで算

充填が正常に終了し、きれいに印刷できる状態になったかどうかは、ノズルチェック機能で確認できます。 △『操作ガイド』(冊子) - 「メンテナンス」- 「ノズルチェックとヘッドクリーニング」

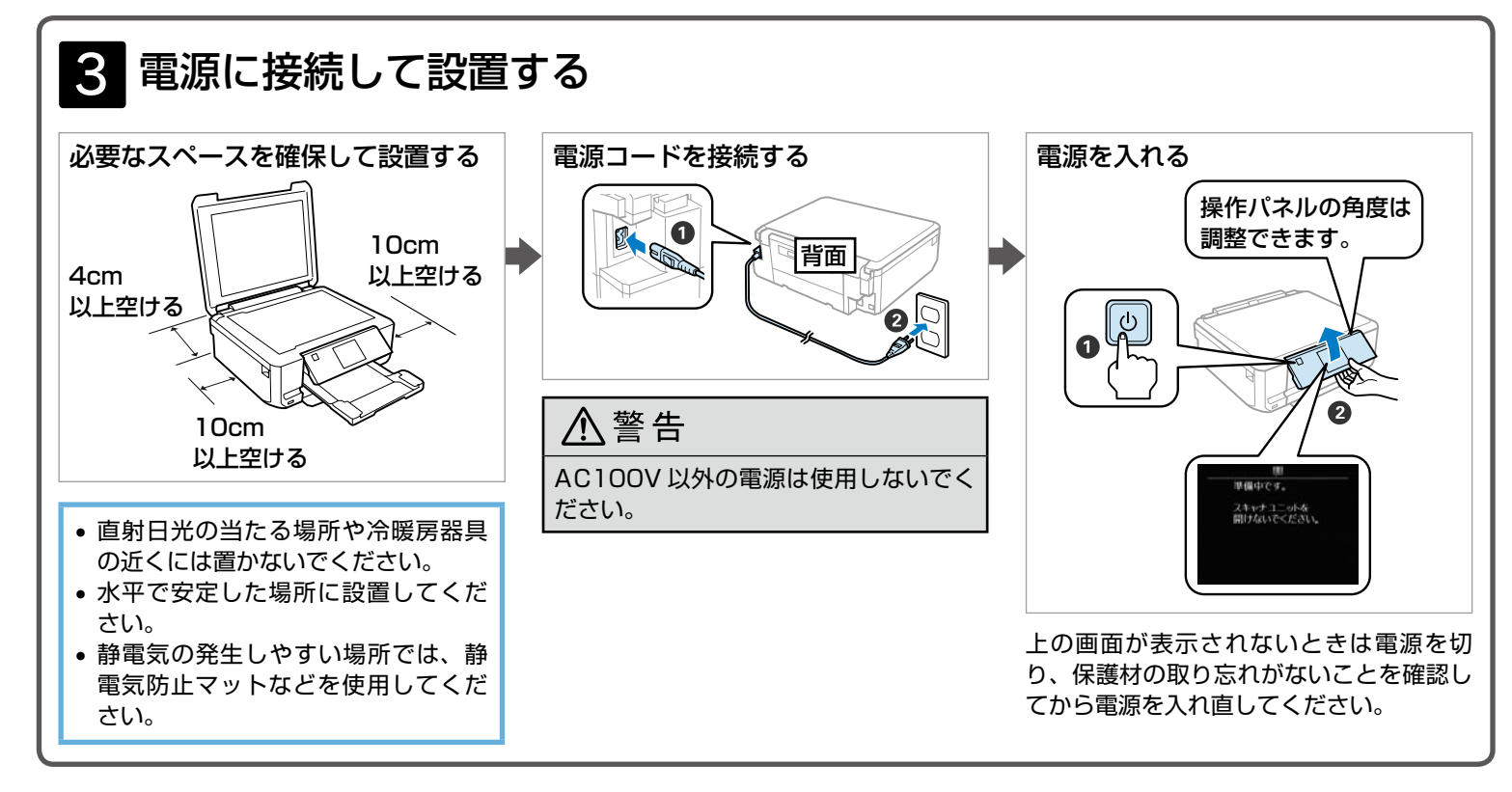

指や手を挟んで、けがをするおそれがあります。

原稿カバーを閉じた状態で スキャナーユニットを開ける

図のように斜めに挿

入する

[押]マークを「カチッ」と音がする

までしっかり押し込む

(押

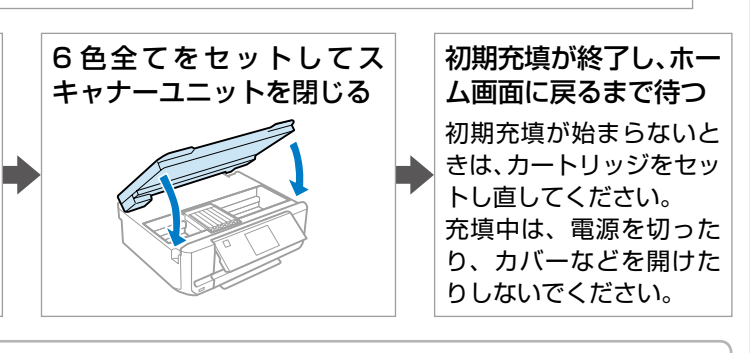

出しています。

セットアップ(開梱~接続~設定)作業を代行する「おたすけサービス」(有償)を提供しています。詳細はエプソンのホーム ページをご覧ください。< http://www.epson.jp/support/houmon/ >

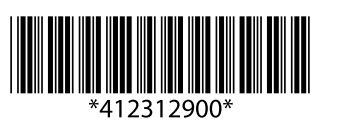

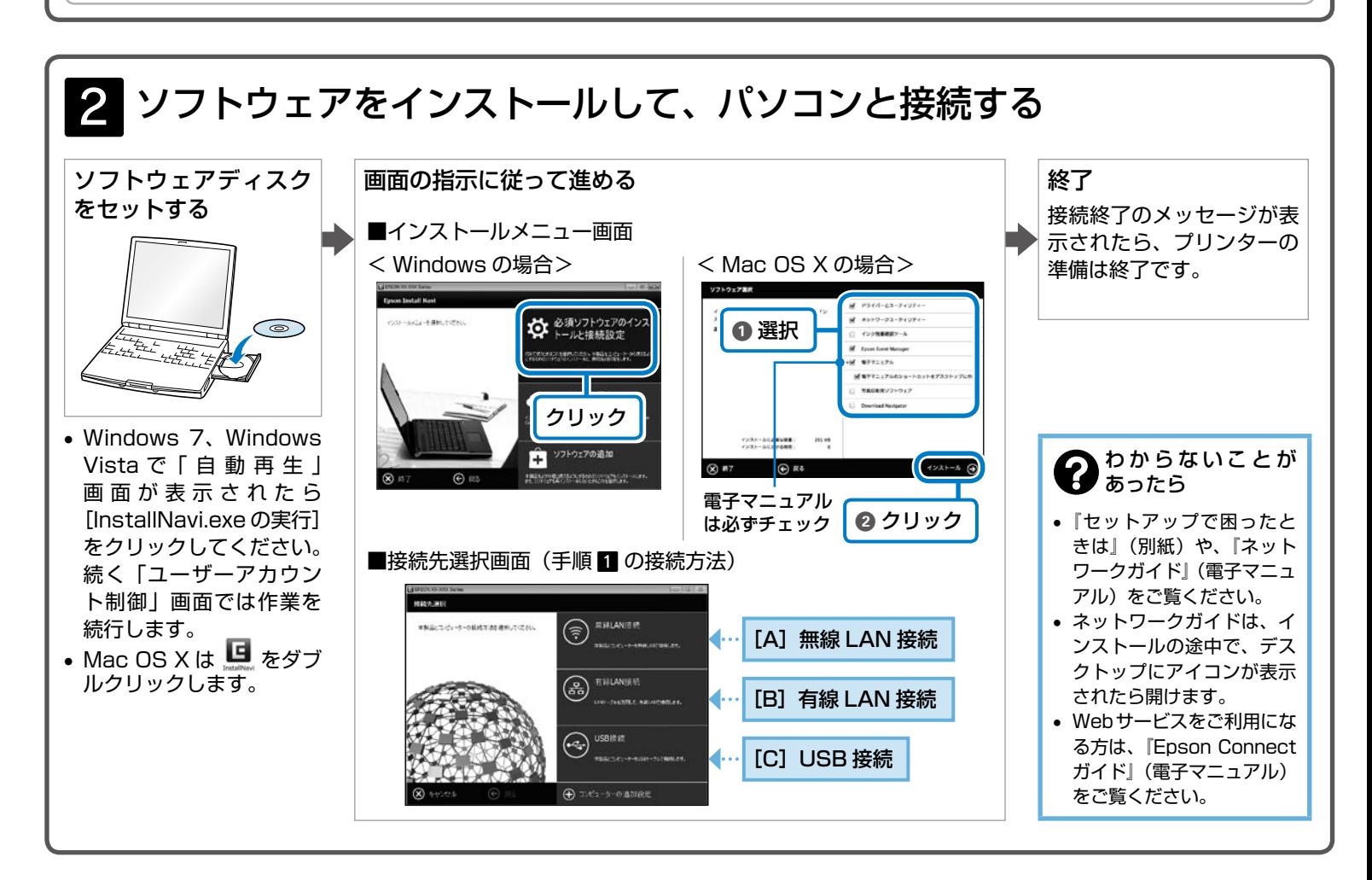

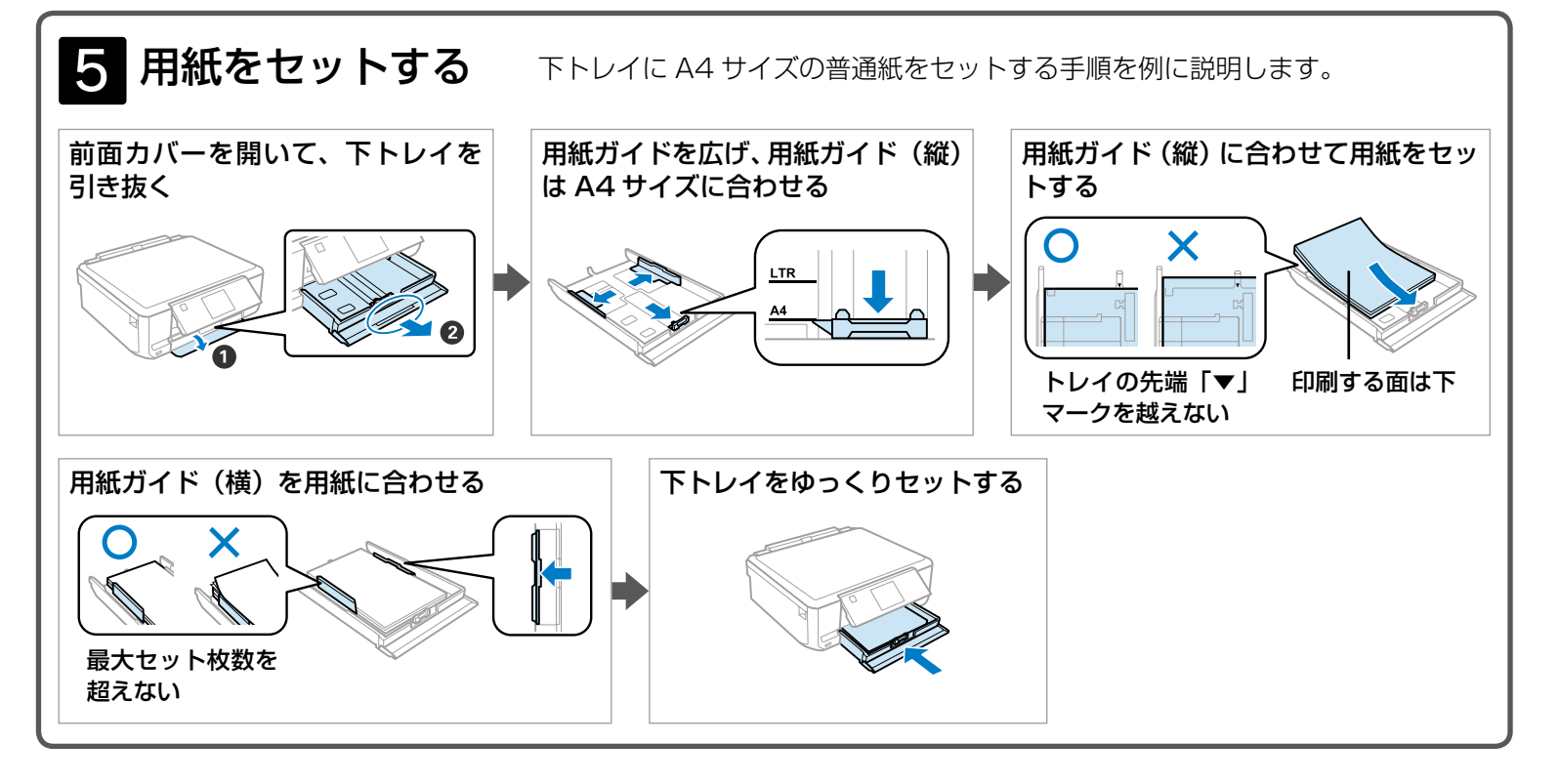

プリンターだけで使うときは、以上で準備は終了です。この後は『操作ガイド』(冊子)をご覧ください。 パソコンと接続して使うときは、引き続き「パソコンと接続して使うには」(右ページ)に進んでください。

> ソフトウェアディスクを使ってインストールしない場合は、エプソンのホームページから入手してください。 < http://www.epson.jp/support/ > - 「製品マニュアルダウンロード」

## パソコンと接続して使うには

最新の OS 対応状況はエプソンのホームページをご覧ください。 < http://www.epson.jp/support/taiou/os/ >

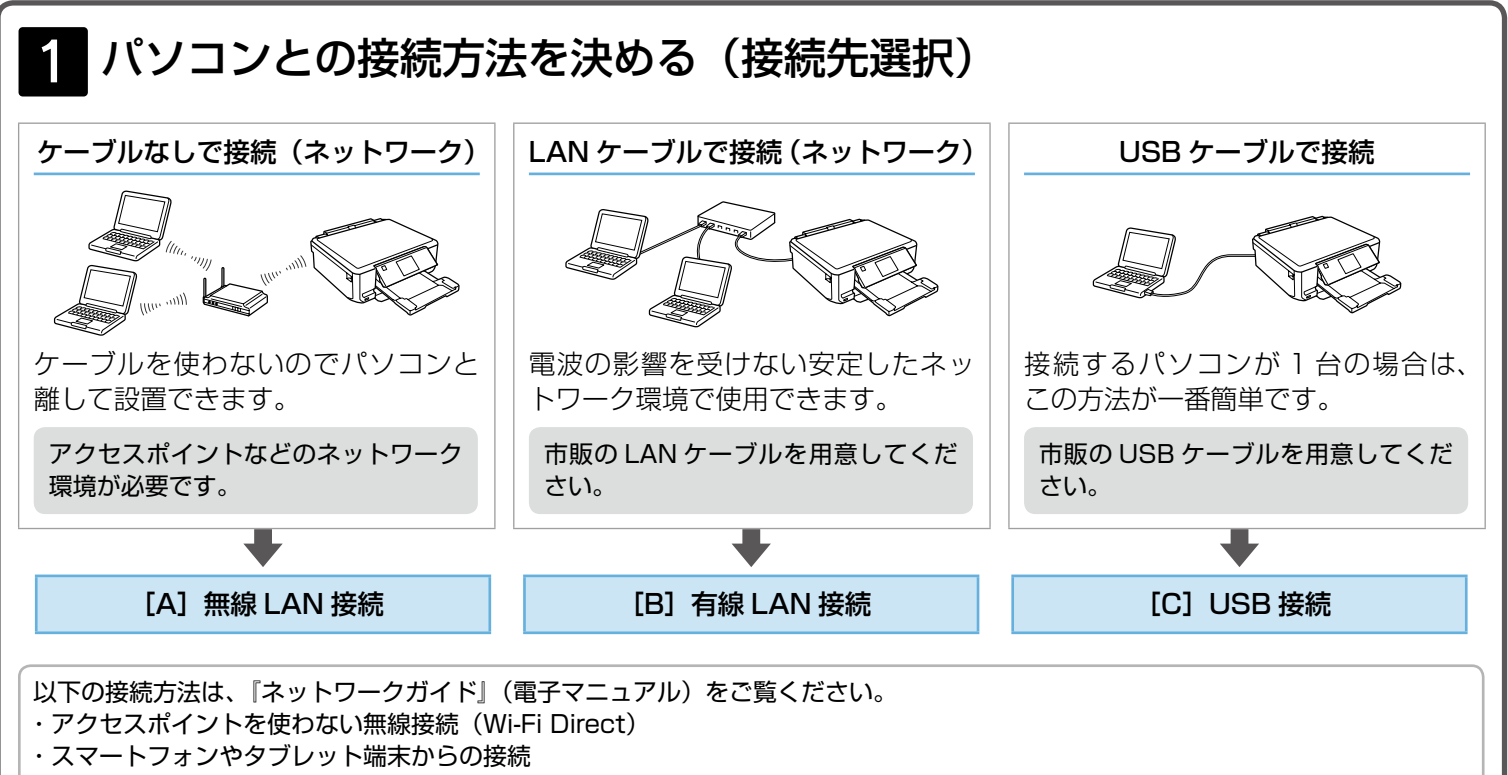